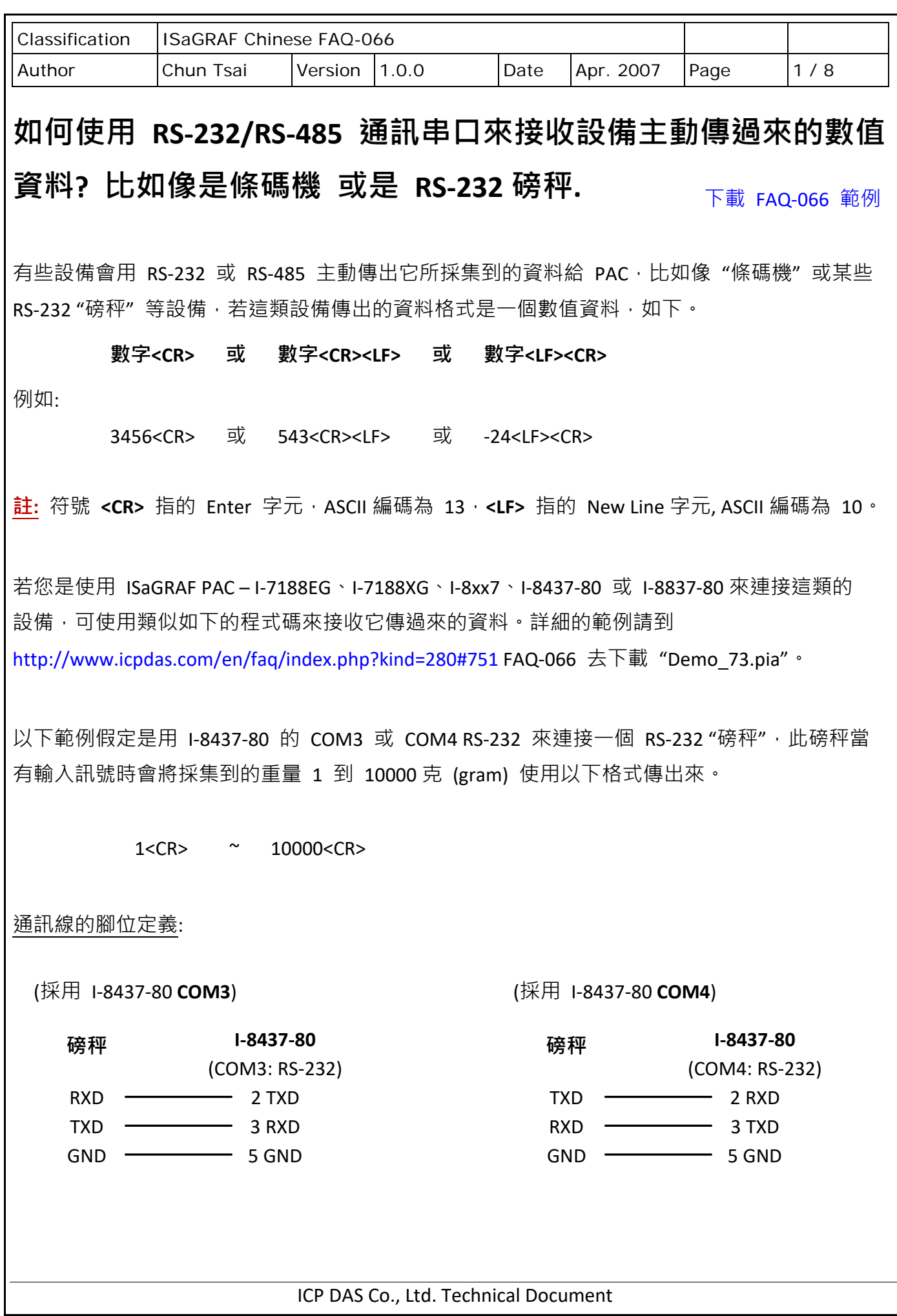

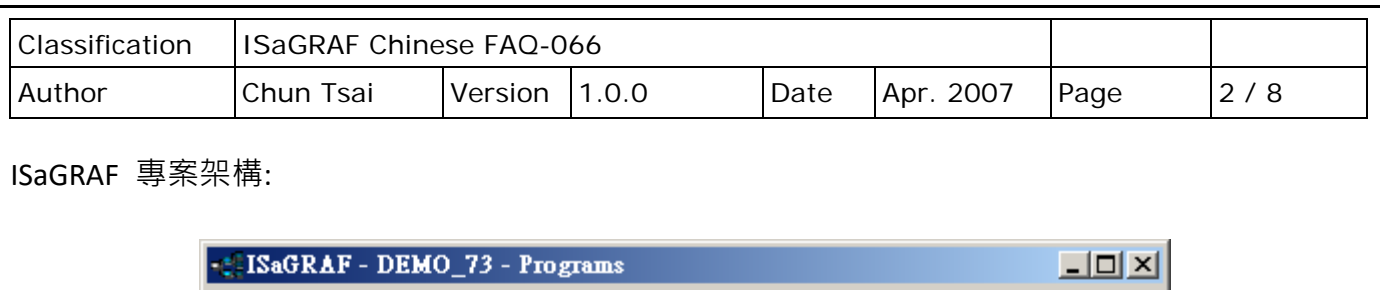

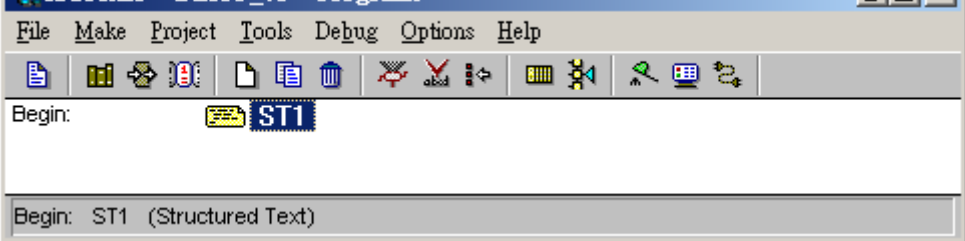

## 變數定義 :

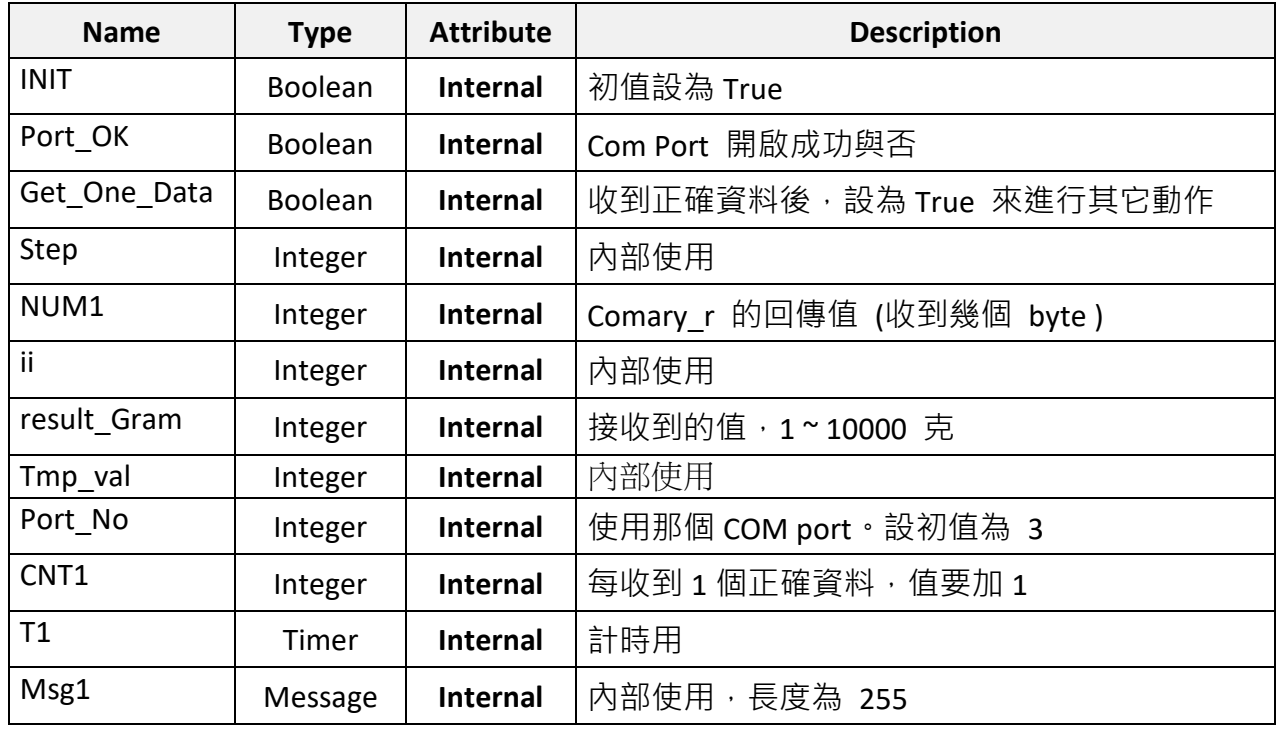

ICP DAS Co., Ltd. Technical Document

```
Classification | ISaGRAF Chinese FAQ-066
Author Chun Tsai Version 1.0.0 Date Apr. 2007 Page 3/8
ST \nexists \exists \exists x - ST1 :
------------------------------------------------------------------------------------------------------------------------
(* 第 1 個 PLC scan *)
IF INIT THEN
  INIT := FALSE ;
  Port_Ok := COMOPEN( Port_No , 9600 , 8 , 0 , 1 ) ; (* 開串口為 9600, 8, N, 1 *) 
  T1 := T#0s ; (* 先設為 0 *)
 STEP := 0; (* 先設為 0 *)
END_IF ;
IF Port_Ok = False THEN (* 若開啟串口失敗 *)
  Return ;
END_IF ;
(* 處理串口動作 *)
CASE STEP OF
  0 : (* Step 0 : 測試串口有無收到任何 byte 資料 *) 
     IF COMREADY( Port_No ) THEN 
        STEP := 1 ; (* 至少有一個 byte 傳進來, 設 Step 為 1 *)
        T1 := T#0s ; (* 將 T1 設為 0 *)
        Tstart( T1 ) ; (* 開始將 T1 計時 *)
     END_IF ;
   1 : (* 等待一小段時間過去, 讓磅秤把所有資料 byte 都完全傳過來*)
     IF T1 > T#250ms THEN (* 這個時間跟設備的特性有關, 有的要等久一些 *)
      Tstop(T1); (* 停止計時 *)
       T1 := T#0s ;
      STEP := 0; (* 回到 Step 0 *)
      NUM1 := COMARY_R( Port_No , 1 ) ; (*將所有傳來的 byte 收到 1 號 byte array 內*)
  (* 本例假定每筆資料至少有 2 個 byte, 比如 2 克為 2<CR> , 字元 '2' 與字元 <CR> 各占
    1 個 byte, 最多不超過 15 byte, 若你的設備最少 Byte 數為 3, 請改用 "NUM1 >= 3" *)
      if (NUM1 < 15) and ( NUM1 >=2 ) then 
    (* 從 Driver 版本 I-7188EG: 2.18, I-7188XG: 2.16 , i-8xx7 : 3.20 , W-8xx7: 3.37 起才有支持 *)
         Msg1 := Ary_Str(1, NUM1) ; (* 將 1 號 Byte array 內 NUM1 個 byte 轉成字串 *)
```
ICP DAS Co., Ltd. Technical Document

```
Classification | ISaGRAF Chinese FAQ-066
Author Chun Tsai Version 1.0.0 Date Apr. 2007 Page 4/8
                         ICP DAS Co., Ltd. Technical Document
     (* 從字串內取出 1 到數個整數值 到 1 號 Integer Array 內 *)
          Tmp_val := Msg_N(Msg1 , 1) ; 
          (* 若回傳 -1 表示格式錯誤, 比如: 'A123' , '5.63' , … 等並非整數 *)
          if (Tmp_val > 0) then (* 若字串內至少含一個整數 *)
           Tmp_val := Ary_N_r(1,1); (* 將 1 號 Integer Array 內第 1 個整數取出 *)
           (* 判斷是否超出範圍 , 本例假定是 1 到 10000 公克 *)
            If ( Tmp_val > 0) and ( Tmp_val <= 10000 ) then
            result gram := Tmp val ; (* 正確, 將值存放到 result gram 內 *)
             Get_One_Data := True; (* 設為 True, 下方才能做進一步處理 *)
           end_if ;
          end_if ;
       end_if ;
     END_IF ;
END_CASE ;
if Get One Data then (* 若為 True, 可做收到正確資料後的進一步處理 *)
   Get_One_Data := False;
   CNT1 := CNT1+1 ; 
   (* 此處可加入要進一步處理的程式碼 *)
   (* … *)
end_if ;
------------------------------------------------------------------------------------------------------------------------
如何測試?
若沒有這個 RS-232 磅秤,可用 PC 來代替。請將 PC 的 COM1 用一條 RS-232 線接到 I-8437-80
的 COM3: RS232。接線如下:
                        PC
                      2 RXD -
                      3 TXD -5 GND
5 GNDI-8437-80 
                                    (COM3: RS-232)
                                  \overline{\phantom{a}} 2 TXD
                                     -3 RXD
```
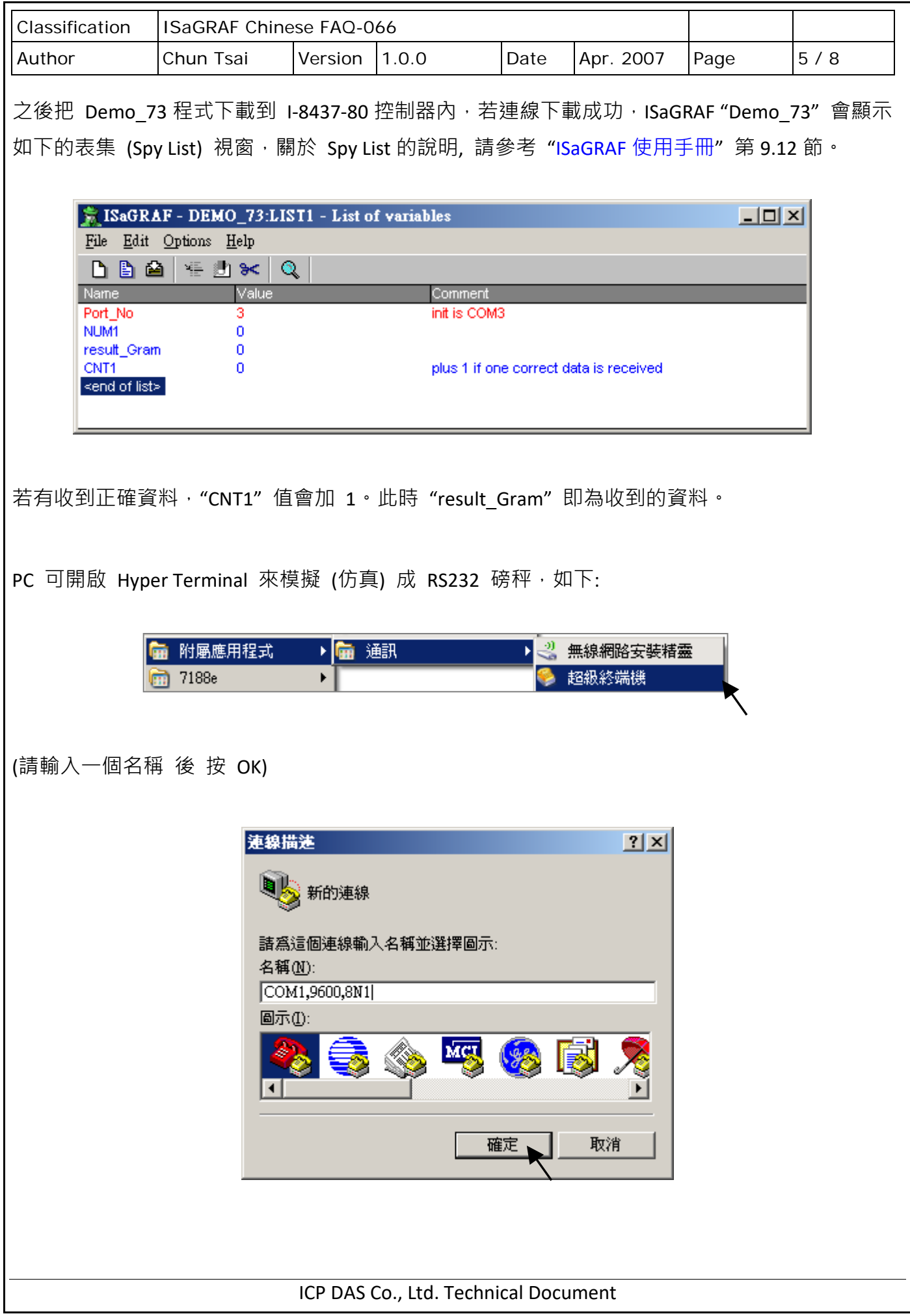

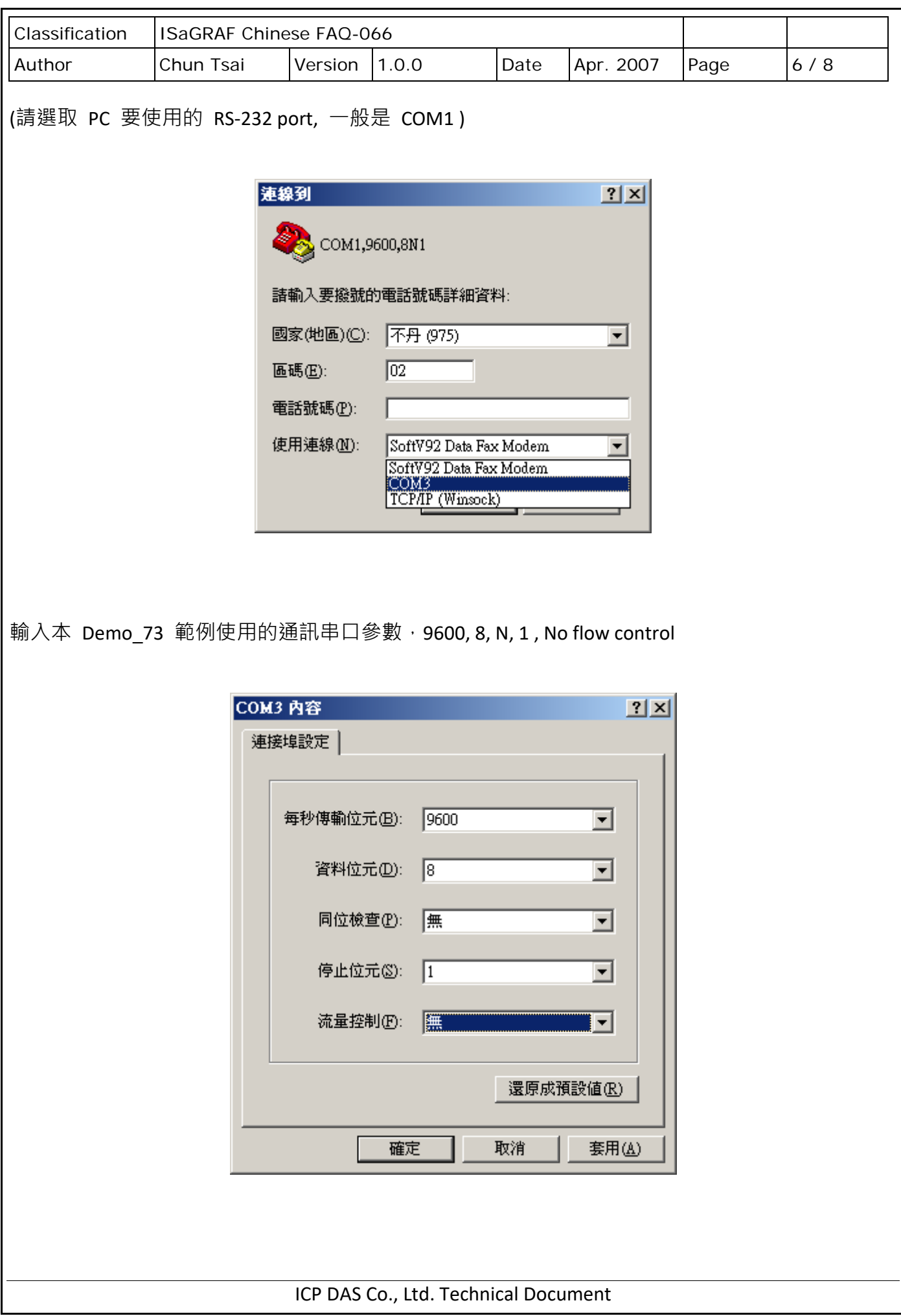

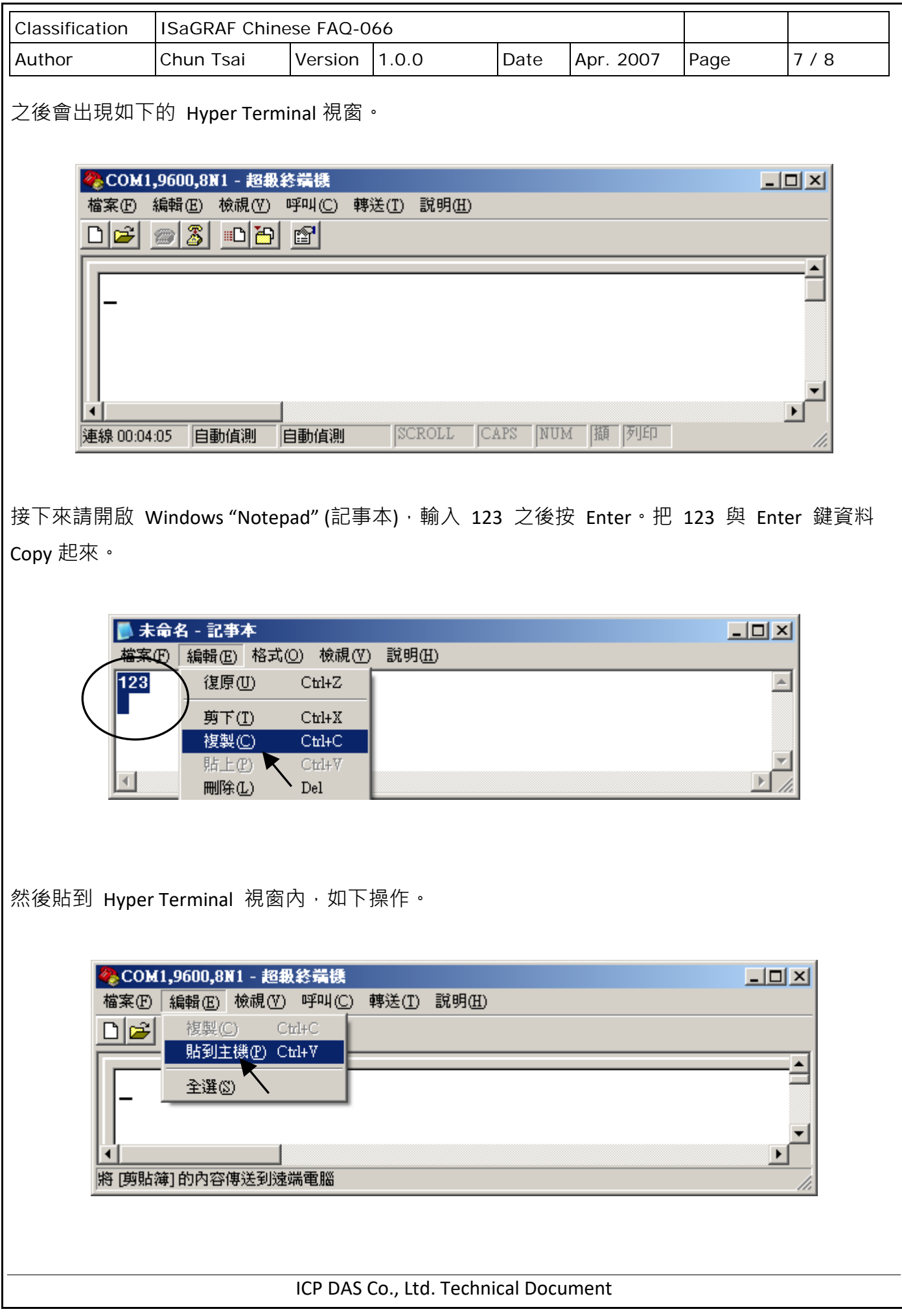

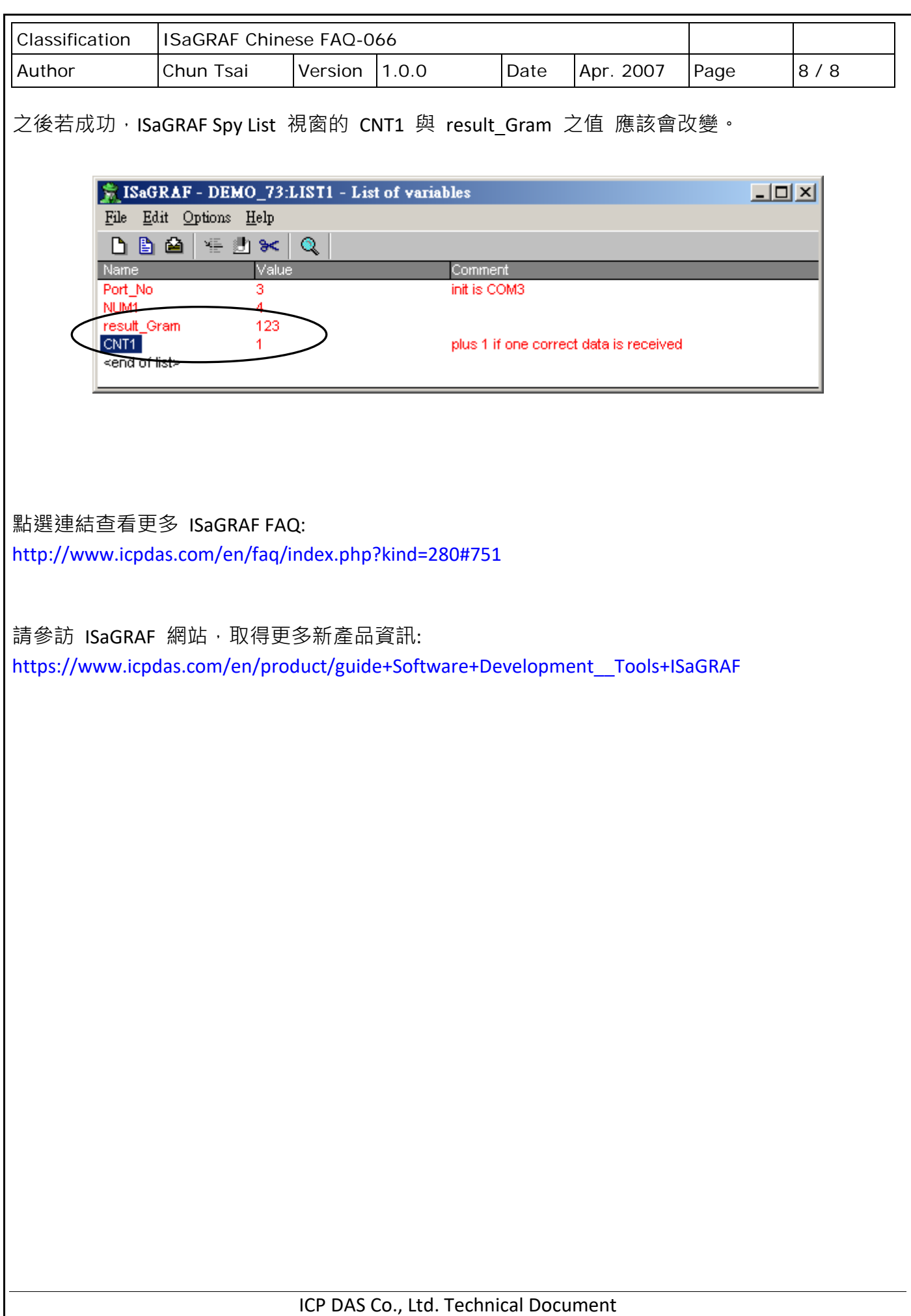